# **MODEM SETUP INSTRUCTIONS FOR C01533 AND C05899 MODEMS**

This packet contains modem setup information for both the C01533 PC Package/Answer Modem and the C05899 Credit/Debit Card Network Modem. Be sure to use the correct modem and instructions for your application. **WARNING: Network applications must use C05899 modems only. Gasboy will NOT pay warranty claims for C01533 modems which are used for network applications.**

# **SETUP INSTRUCTIONS FOR C01533 – PC PACKAGE/ANSWER MODEM**

*The modem already comes factory-programmed with the correct command strings and you should typically never need to perform this configuration.*

The C01533 PC Package/Answer Modem is identified by the following manufacturers and model numbers:

- Zoom Faxmodem 56Kx Dualmode (white case)– Models 2948L, 2949L
- Zoom V.90 Faxmodem (black case): Model 2948C
- Hayes Accura Model 5611US, 5914US, or 4703US
- Boca Research Model MV34ED, MV34FEMS, M144EW, or MD56AE
- Practical Peripherals Model 5615US or 5638US

#### **Configuring for use as a PC Package/Answer Modem**

- If this modem is to be connected directly to your PC for use with GASBOY PC software, disregard this setup sheet and refer to your PC software manual for the appropriate modem initialization strings.
- If this modem is connected to a CFN system, use the diskette supplied with the modem to run the configuration utility, PROGMODM.CMD. Insert the diskette into the A: drive and type **A:PROGMODM**. Follow the instructions in PROGMODM for configuring as an answer modem.
- If you do not have the diskette containing the PROGMODM.CMD utility, or if the modem will connect to a Series 1000 or TopKAT system, follow the procedure below. The ↵ symbol means press the ENTER key and the 0's are zeros, not the letter O.
	- 1. Connect a terminal to the modem with a 1:1 cable male DB-25 to male DB-25 **(C04549)** or male DB-25 to female DB-9 **(C04654)**. The terminal must be configured at the baud rate at which the modem will operate.
	- 2. Connect the modem's power cord and turn the modem power switch ON.
	- 3. **For Zoom Model 2948C (V.90 Faxmodem, black case), enter the following:** Type: **AT&F&W¿**

Modem response: OK.

# Type: **AT&D2S0=1&C1&Q6X0&K0+MS=***nnnn***¿**

*NOTE: nnnn is a baud rate variable. Valid values are: V22 for 1200 baud, V22B for 2400 baud, or V32 for 9600 baud.* Modem response: OK.

Type: **ATQ1&W¿** Modem does not respond.

**For all other modem types enter the following:** Type: **AT&F&W¿** Modem response: OK. Type: **AT&D2S0=1&C1B1&Q6X0&K0&W¿** Modem response: OK. Type: **ATQ1&W¿** Modem does not respond.

The modem is now ready for testing. The settings are saved and power may be turned off without losing the configuration.

#### *See next page for C05899 Modem Setup*

# **SETUP INSTRUCTIONS FOR C05899 – CREDIT/DEBIT NETWORK MODEM**

*The modem already comes factory-programmed with the correct command strings and you should typically never need to perform this configuration. Skip to the section* **CFN Router Configurations**.

The C05899 Credit/Debit Card Network Modem is for Site Controller II, Site Controller III, or Islander II with a network interface which requires the fuel management system to contact a credit or debit network for verification of a user's card. This modem is identified by the following manufacturers and model numbers:

- GASBOY Quick Connect Network Modem Multitech Model MT2834ZDXb
- Zoom Model 2948L, 2949L
- Hayes Accura Model 4703US
- Boca Research Model M024ED

## *Important: Modems to be used for dial-out to a bank network require a dedicated phone line.*

### **Configuring for use as a Credit/Debit Card Network Modem**

- If this modem is connected to a CFN system, use the diskette supplied with the modem to run the configuration utility, PROGMODM.CMD. Insert the diskette into the A: drive and type **A:PROGMODM**. Follow the instructions in PROGMODM for configuring as a bank network modem.
- If you do not have the diskette containing the PROGMODM.CMD utility, follow the procedure below. The ↵ symbol means press the ENTER key and the 0's are zeros, not the letter O. Follow steps 1 and 2 for all modems, then perform the command in the chart for your specific modem.
	- 1. Connect a terminal to the modem with a 1:1 cable male DB-25 to male DB-25 **(C04549)** or male DB-25 to female DB-9 **(C04654)**. The terminal must be configured at the baud rate at which the modem will operate.

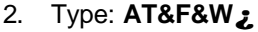

Modem response: No response from Gasboy Quick Connect. All others respond with OK.

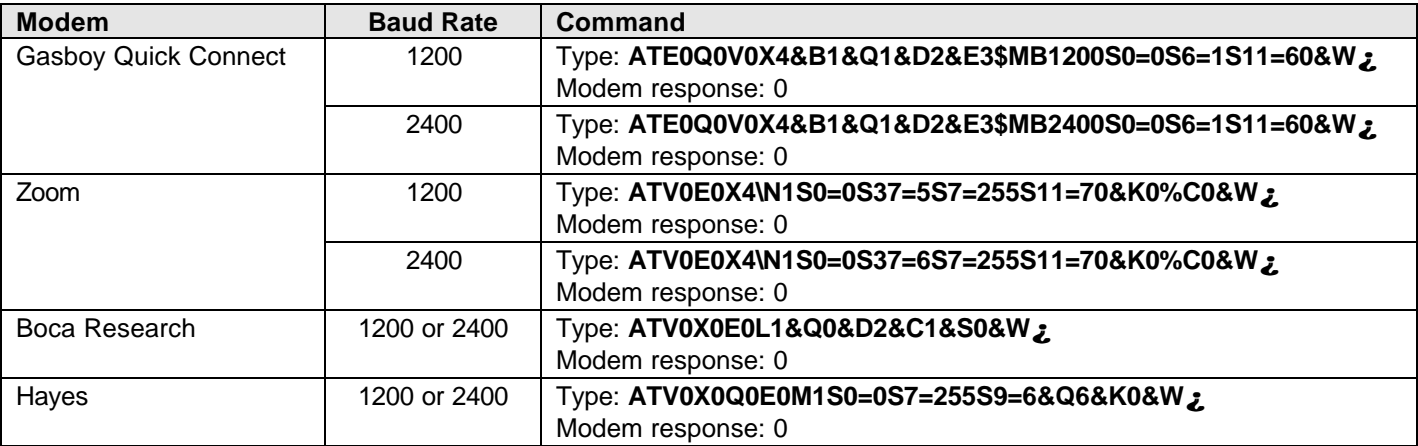

The modem is now ready for testing. The settings are saved and power may be turned off without losing the configuration.

### **CFN Router Configurations**

Most CFN network routers use a **MODEMS.INI** file. Older versions of **MODEMS.INI** do not support the Gasboy Quick Connect modem. If your site controller is running SCII software V2.3F and below, or SCIII 3.3F and below, copy the **MODEMS.INI** file from the supplied diskette into the BIN directory in the site controller**. DO NOT copy the file if you are running SCIII V3.4 or above, or the router will not function.** After the file is copied, select the new modem from the router configuration menu.

If the router you are using does not use a **MODEMS.INI** file, do not bother copying the file from the diskette. Just choose the correct modem in the router's configuration menu. If the correct modem is not listed, choose **Hayes 1200** for any of these modems.